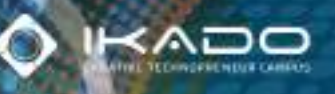

1000100 031001

**DOOD11** 1.00101 001110

**ISSN 2549-8037** EISSN 2549-8045

# TEKNIKA Jurnal Teknologi Informasi dan Komunikasi

## **Terakreditasi SINTA-3** (SK Kemenristekdikti No. 36/E/KPT/2019)

Sistem Absensi Berbasis Pengenalan Wajah Andrew Febrian Miyata, Hartono Pranjoto

Pengembangan Aplikasi Waste Bank Berbasis Blockchain Muhibbudin Suretno, Indra Ranggadara

Sistem Kontrol Dispenser Air Dengan Menggunakan Perintah Suara **Berbasis Voice Recognition Module** Thiang, Michael Agathon

Pencatatan Lintasan Objek Bergerak dalam Ruangan dengan Kalman Filter Lina, Andrean Lay, Jessica Sung

Implementasi Metode Extreme Programming Pada Pengembangan Aplikasi SIPENDIK (Sistem Informasi Penelitian dan Pengabdian kepada Masyarakat STIKI) Muhammad Bima Indra Kusuma, Rakhmad Maulidi, Nira Radita

Implementasi Elastic Stack Pada Sistem Pendeteksi Tingkat Stres Menggunakan Sensor GSR dan DS18B20 Berbasis Raspberry Pi Fatihatun Puti Sabrina, Budi Bayu Murti

YOLOv4 dan Mask R-CNN Untuk Deteksi Kerusakan Pada Karung Komoditi Eka Rahayu Setyaningsih, Muhamad Sarwo Edv

Perancangan dan Simulasi Proses Antrean Data Multisensor Untuk Sistem **Telemonitoring Multikontrol Berbasis Internet of Things** Abdul Hanif Al Baaits, Wahyu Kusuma Raharja

Sistem Berbasis Web Untuk Koreksi Soal Esai Dengan Association Rules Vincentius Riandaru Prasetvo, Monica Widiasri, Michael Marly Angkiriwang

Pengaruh Motivasi Dalam Bekerja dan Technology Acceptance Model Sebagai Mediasi Terhadap Kepuasan Kerja (Studi Komparasi Pada Mitra Go-Jek dan Grab di Surabaya) Ony Kurniawati, Handy Aribowo, Alexander Wirapraja

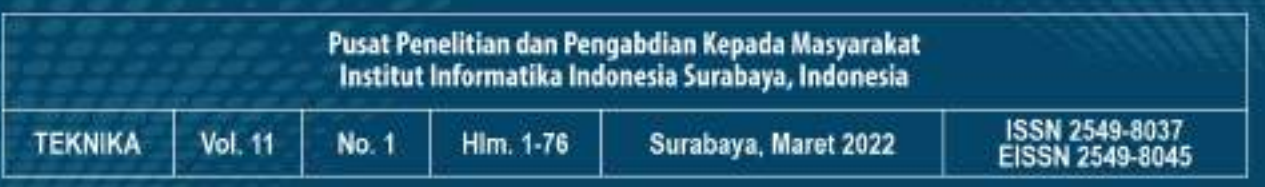

# **TEKNIKA**

**Volume 11, Nomor 1, Maret 2022**

# **Terakreditasi SINTA-3 (SK Kemenristekdikti No. 36/E/KPT/2019)**

Jurnal Teknika terbit setahun tiga kali pada setiap bulan Maret, Juli, dan November. Berisi tulisan seputar teknologi informasi yang berasal dari hasil penelitian empiris atau artikel konseptual.

Jurnal Teknika telah terindeks di Directory of Open Access Journals (DOAJ), Index Copernicus International (ICI) Journals Master List, Crossref, OCLC WorldCat, Google Scholar, GARUDA, SINTA, dan beberapa lembaga indeksasi lainnya.

**PELINDUNG**

Rektor Institut Informatika Indonesia

## **PENANGGUNG JAWAB**

Kepala Pusat Penelitian dan Pengabdian Kepada Masyarakat

**PEMIMPIN REDAKSI**

Raymond Sutjiadi, S.T., M.Kom.

## **ANGGOTA REDAKSI**

Alexander Wirapraja, S.Kom., M.Kom., M.M. Eddy Triswanto Setyoadi, S.T., M.Kom. Edwin Meinardi Trianto, S.Kom., M.Kom. Timothy John Pattiasina, S.T., M.Kom. Titasari Rahmawati, S.Pd., M.Kom.

## **PENERBIT**

Pusat Penelitian dan Pengabdian Kepada Masyarakat Institut Informatika Indonesia Surabaya

## **ALAMAT REDAKSI**

Jl. Pattimura No. 3, Surabaya 60189 Telp. (031) 7346375, Fax. (031) 7349324 Website: http://www.ikado.ac.id E-mail: p3m@ikado.ac.id

# **MITRA BESTARI**

- 1. Dr. Andi Wahju Rahardjo Emanuel, BSEE., MSSE. (Universitas Atma Jaya Yogyakarta)
- 2. Denny Darlis, S.Si., M.T. (Universitas Telkom Bandung)
- 3. Dr. Delta Ardy Prima S.ST., M.T., (Universitas Surabaya)
- 4. Eko Suripto Pasinggi, S.T., M.Eng. (Universitas Kristen Indonesia Toraja)
- 5. Dr. Ir. Hj. Endang Setyati, M.T. (Institut Sains dan Teknologi Terpadu Surabaya)
- 6. Endyk Novianto, S.Kom., M.Kom. (STMIK PPKIA Tarakanita Rahmawati Tarakan)
- 7. Dr. Ir. Gunawan, M.Kom. (Institut Sains dan Teknologi Terpadu Surabaya)
- 8. Hengki Tamando Sihotang, S.Kom., M.Kom. (STMIK Pelita Nusantara Medan)
- 9. Henry Novianus Palit, S.Kom., M.Kom., Ph.D. (Universitas Kristen Petra Surabaya)
- 10. Heru Wijayanto Aripradono, S.Kom., M.MT., MM., MBA. (Universitas Internasional Batam)
- 11. Justinus Andjarwirawan, S.T., M.Eng. (Universitas Kristen Petra Surabaya)
- 12. Lisana, S.Kom., M.Inf.Tech. (Universitas Surabaya)
- 13. Oman Somantri, S.Kom., M.Kom. (Politeknik Negeri Cilacap)
- 14. Rahmad Hidayat, S.T., M.T. (Sekolah Tinggi Teknologi Mandala Bandung)
- 15. Ir. Resmana Lim, M.Eng. (Universitas Kristen Petra Surabaya)

# **DAFTAR ISI**

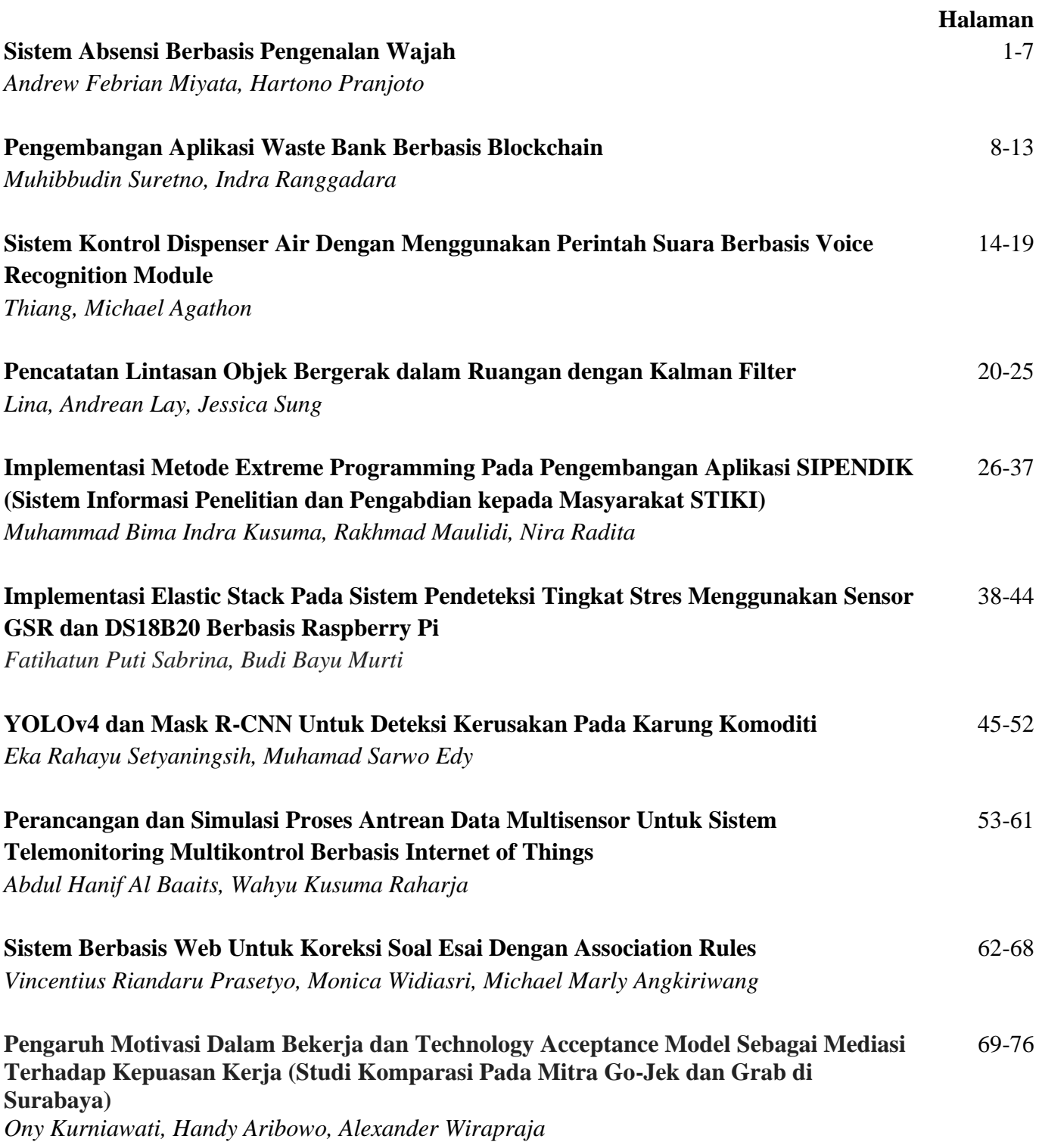

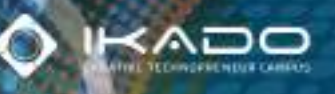

1000100 031001

**DOOD11** 1.00101 001110

**ISSN 2549-8037** EISSN 2549-8045

# TEKNIKA Jurnal Teknologi Informasi dan Komunikasi

## **Terakreditasi SINTA-3** (SK Kemenristekdikti No. 36/E/KPT/2019)

Sistem Absensi Berbasis Pengenalan Wajah Andrew Febrian Miyata, Hartono Pranjoto

Pengembangan Aplikasi Waste Bank Berbasis Blockchain Muhibbudin Suretno, Indra Ranggadara

Sistem Kontrol Dispenser Air Dengan Menggunakan Perintah Suara **Berbasis Voice Recognition Module** Thiang, Michael Agathon

Pencatatan Lintasan Objek Bergerak dalam Ruangan dengan Kalman Filter Lina, Andrean Lay, Jessica Sung

Implementasi Metode Extreme Programming Pada Pengembangan Aplikasi SIPENDIK (Sistem Informasi Penelitian dan Pengabdian kepada Masyarakat STIKI) Muhammad Bima Indra Kusuma, Rakhmad Maulidi, Nira Radita

Implementasi Elastic Stack Pada Sistem Pendeteksi Tingkat Stres Menggunakan Sensor GSR dan DS18B20 Berbasis Raspberry Pi Fatihatun Puti Sabrina, Budi Bayu Murti

YOLOv4 dan Mask R-CNN Untuk Deteksi Kerusakan Pada Karung Komoditi Eka Rahayu Setyaningsih, Muhamad Sarwo Edv

Perancangan dan Simulasi Proses Antrean Data Multisensor Untuk Sistem **Telemonitoring Multikontrol Berbasis Internet of Things** Abdul Hanif Al Baaits, Wahyu Kusuma Raharja

Sistem Berbasis Web Untuk Koreksi Soal Esai Dengan Association Rules Vincentius Riandaru Prasetvo, Monica Widiasri, Michael Marly Angkiriwang

Pengaruh Motivasi Dalam Bekerja dan Technology Acceptance Model Sebagai Mediasi Terhadap Kepuasan Kerja (Studi Komparasi Pada Mitra Go-Jek dan Grab di Surabaya) Ony Kurniawati, Handy Aribowo, Alexander Wirapraja

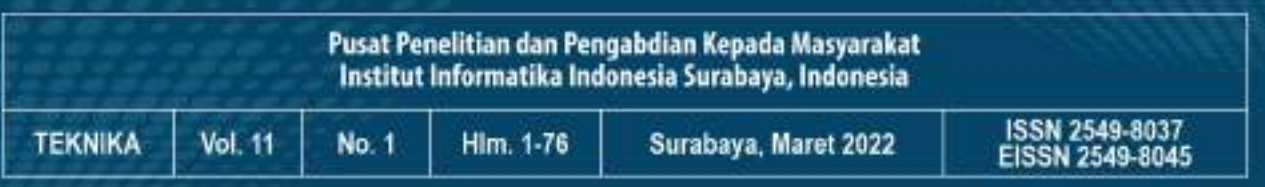

# **Implementasi Metode Extreme Programming Pada Pengembangan Aplikasi SIPENDIK (Sistem Informasi Penelitian dan Pengabdian kepada Masyarakat STIKI)**

### **Muhammad Bima Indra Kusuma<sup>1</sup> , Rakhmad Maulidi<sup>2</sup> , Nira Radita3\***

1,2,3 Program Studi Teknik Informatika, STIKI Malang, Malang, Jawa Timur Email: <sup>1</sup>bimaindra444@gmail.com, <sup>2</sup>maulidi@stiki.ac.id, 3\*niraradita@stiki.ac.id

(Naskah masuk: 06 Okt 2021, direvisi: 09 Feb 2022, diterima: 14 Feb 2022)

#### **Abstrak**

Kegiatan Tridharma merupakan kewajiban setiap dosen perguruan tinggi berdasarkan Undang-undang Republik Indonesia Nomor 12 Tahun 2012, kegiatan ini meliputi penyelenggaraan kegiatan pendidikan, penelitian dan pengabdian kepada masyarakat. Pada setiap perguruan tinggi, unit yang bertugas untuk mengatur kegiatan Tridharma Perguruan Tinggi, terutama pada kegiatan penelitian dan pengabdian kepada masyarakat adalah unit LPPM. Pengelolaan data di LPPM direkap secara keseluruhan setiap semester. Meskipun ketika ada laporan masuk selalu dicatat melalui *Microsoft Excel*, tetapi di akhir semester akan dilakukan pengecekan apakah data yang dimasukkan sudah sesuai atau belum. Kendala yang ditemukan adalah ketika ada permintaan data dari unit lain maupun dosen, maka tidak jarang pihak LPPM melakukan rekap data kembali meskipun telah dilakukan proses rekap data sebelumnya. Untuk mempermudah proses tersebut, maka dibuatlah Sistem Informasi Manajemen Lembaga Penelitian dan Pengabdian Kepada Masyarakat Menggunakan Metode *Extreme Programming (XP)*. Sistem ini berfungsi untuk membantu unit LPPM terkait pengolahan data penelitian dan pengabdian kepada masyarakat, mempermudah proses pengusulan kegiatan dan membantu kaprodi dan pimpinan dalam merekap data. Dengan adanya sistem ini diharapkan dapat meringankan kegiatan penelitian dan pengabdian kepada masyarakat dari sisi pengguna.

**Kata Kunci:** Sistem Informasi, *Extreme Programming*, *Agile*, LPPM

# *The Implementation of Extreme Programming Method for Developing STIKI Research and Community Service Information System*

#### *Abstract*

*Tridharma activities is an obligation for every lecturer in college based on laws of the Republic Indonesia no 12th 2012, this activities include teaching, research and community service. On every college, the unit which govern Tridharma activities especially in research and community service is LPPM unit. Every semester, LPPM manages data and then they collect it. Even though they record every accountability report in Microsoft Excel, but at the end of the semester they always check if there any suitable data or not. Problems were found when there is a data request from another unit or any lecturer, not seldom the LPPM unit make a collecting data again although they had collect data before. To simplify the process, then a research and community services information system was created with using Extreme Programing (XP) method. This information system serves to help LPPM unit for research and community service data management, for simplify the process when the lecturer propose some activities, for helping head of the study program and the leaders when collecting data. With this system, we expected to lighten up research and community service activities from the user's side.*

*Keywords: Information System, Extreme Programming, Agile, LPPM*

#### **I. PENDAHULUAN**

Undang-undang Republik Indonesia Nomor 12 tahun 2012 mengatur tentang pendidikan tinggi termasuk di dalamnya Tridharma Perguruan Tinggi [1]. Pada pasal 1 disebutkan bahwa Tridharma Perguruan Tinggi yang selanjutnya disebut Tridharma adalah kewajiban Perguruan Tinggi untuk menyelenggarakan Pendidikan, penelitian, dan pengabdian kepada masyarakat. Berdasarkan data PDDIKTI sampai tahun 2021, STIKI Malang memiliki 1287 mahasiswa aktif dan 43 dosen, setiap tahun meluluskan rata-rata 110 wisudawan. Diperkirakan terdapat sekitar 125 penelitian yang dilakukan oleh Dosen dan Mahasiswa. Sesuai amanah Permendikbud nomer 3 tahun 2020 tentang Standar Nasional Pendidikan Tinggi, bahwa setiap Perguruan Tinggi wajib menjalankan Standar Nasional Perguruan Tinggi (SNDIKTI) Kewajiban Tridharma tersebut tidak hanya berlaku bagi Setiap Perguruan Tinggi wajib Perguruan Tinggi Negeri saja, melainkan juga berlaku untuk Perguruan Tinggi Swasta termasuk STIKI Malang. Pada setiap perguruan tinggi, unit yang bertugas untuk mengatur kegiatan Tridharma Perguruan Tinggi, terutama pada kegiatan penelitian dan pengabdian kepada masyarakat adalah unit LPPM. LPPM merupakan salah satu unit penunjang yang tugasnya adalah mengkoordinasikan pelaksanaan penelitian, dan pengabdian kepada masyarakat, merekap data kegiatan penelitian dan pengabdian kepada masyarakat yang telah dilakukan oleh dosen, serta melakukan penyebaran hasil kegiatan berupa publikasi ilmiah. Rangkaian kegiatan tersebut saat ini masih dilakukan secara manual. Dosen mengajukan proposal dan mengumpulkan laporan akhir dalam bentuk cetak. Proses *review* proposal dan pengecekan kelengkapan laporan akhir dilakukan terhadap dokumen cetak tersebut. Data rekapitulasi kinerja penelitian dan pengabdian pada tahun 2021 berupa satu *file excel* yang hak aksesnya ada pada LPPM seperti terlihat pada Gambar 1.

|                                                                                                    |                                                       |                | Toucher<br><b><i><u>POINT</u></i></b><br><b>Boxer</b> |                     |                                                                                                    | <b><i><u>Rifts and</u></i></b><br><b>Tages</b> |                   |   |
|----------------------------------------------------------------------------------------------------|-------------------------------------------------------|----------------|-------------------------------------------------------|---------------------|----------------------------------------------------------------------------------------------------|------------------------------------------------|-------------------|---|
|                                                                                                    |                                                       | .              |                                                       | a s                 | D.<br>n.                                                                                                 |                                                |                   |   |
| <b>NAMES</b>                                                                                                    | <b>MISSION</b>                                        | <b>Hillier</b> | delian Tingiz                                         | Likal               | Ħ<br>×<br>$\frac{1}{2} \left( \frac{1}{2} \right) \left( \frac{1}{2} \right) \left( \frac{1}{2} \right)$ |                                                | <b>TELEVISION</b> | m |
| layed it-loanistsid<br>senta Trainda<br><b>Informal Advisers</b><br><b>Angele Elemnis</b><br><b>Partniged Climinang</b> | A Noone<br>14,000<br>Links havings, 5 June<br>Million |                | <b>Adaptical</b><br><b>Middle</b>                     | <b>Loked</b><br>wan |                                                                                                    | $-20$                                          |                   |   |

Gambar 1. Siklus Dari Pengembangan *Agile*

Kendala yang ditemukan adalah ketika ada permintaan data dari unit lain maupun dosen, maka pihak LPPM melakukan rekap data kembali dengan terlebih dahulu mencari kembali dokumen fisik yang sebelumnya telah dikumpulkan sebagai bukti kegiatan. Seringnya perubahan kebijakan penelitian dan pengabdian kepada masyarakat baik dari Kemenristekdikti serta kebijakan dari sisi internal perguruan tinggi, dan untuk mengimbangi sistem informasi penelitian dan pengabdian kepada masyarakat yang dikelola kemendikbud, maka dibuatlah Sistem Informasi Manajemen Lembaga Penelitian dan Pengabdian Kepada Masyarakat Menggunakan Metode *Extreme Programming* (XP). XP merupakan sebuah model

untuk pengembangan perangkat lunak yang tergolong dalam pendekatan *agile* [2]. Perbedaan yang mendasar antara XP dengan model pengembangan perangkat lunak yang lainnya adalah metode ini sangat cocok dan bersifat terbuka terhadap perubahan kebutuhan sistem yang sangat cepat [3]. Sistem yang akan dibangun memfasilitasi para peneliti dan pelaksana pengabdian kepada masyarakat untuk mengusulkan, melaporkan dan memperoleh informasi kinerjanya pada bidang penelitian dan pengabdian kepada masyarakat. Sistem ini dibangun dengan mempertimbangan organisasi data penelitian dan pengabdian kepada masyarakat berdasarkan tahun pelaksanaan, status pelaksanaan, program studi dan sumber pendanaan. Sistem ini dibangun untuk mempermudah unit LPPM dalam mengolah data, mempermudah teknis dan pelaporan jika terjadi perubahan kebijakan baik dari Kemenristekdikti maupun dari internal perguruan tinggi, serta mempermudah pencarian informasi penelitian dan pengabdian kepada masyarakat bagi setiap dosen dan *stakeholder* terkait yang membutuhkan data kinerja dosen.

#### **II. METODOLOGI PENELITIAN**

Proses pengembangan sistem ini seperti terlihat pada Gambar 2, melalui tahapan inti penelitian yang meliputi pengumpulan data, perancangan sistem yang terdiri dari desain *database* dan desain antarmuka, dilanjutkan dengan implementasi dari tahap perancangan sistem dan diakhir dengan pengujian.

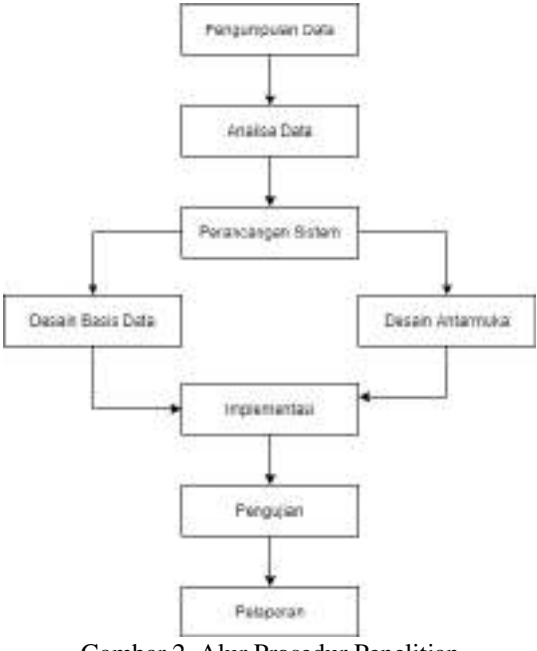

Gambar 2. Alur Prosedur Penelitian

Pada perancangan sistem dilakukan pembuatan model diagram UML berdasarkan apa yang telah dianalisis pada tahap sebelumnya. Dalam penelitian ini, diagram yang digunakan berupa *flowchart, use case diagram, class diagram, sequence diagram* dan *activity diagram*. Sedangkan untuk mengetahui bagaimana alur dari aplikasi yang akan dibuat,

unsur-unsur yang akan digunakan, disesuaikan dengan kebutuhan aplikasi yang dibuat maka dibuat arsitektur aplikasi [4] seperti terlihat pada Gambar 3.

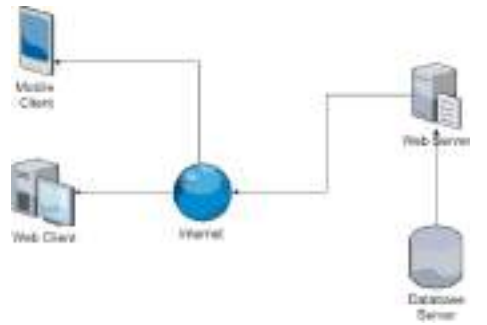

Gambar 3. Arsitektur Aplikasi

#### **III. HASIL DAN PEMBAHASAN**

Tahap implementasi merupakan salah satu tahap yang paling penting dalam proses penelitian ini. Pada proses implementasi dilakukan pembuatan aplikasi dan penerapan metode perancangan aplikasi (XP).

#### **A. Tahap Perencanaan**

Pada tahap ini, dilakukan proses untuk melakukan analisa terhadap kebutuhan *user* dalam bentuk tabel *User Stories*. Tabel 1 menggambarkan hasil analisa melalui wawancara. Narasumber pada wawancara antara lain unit LPPM, dosen, ketua program studi dan pimpinan.

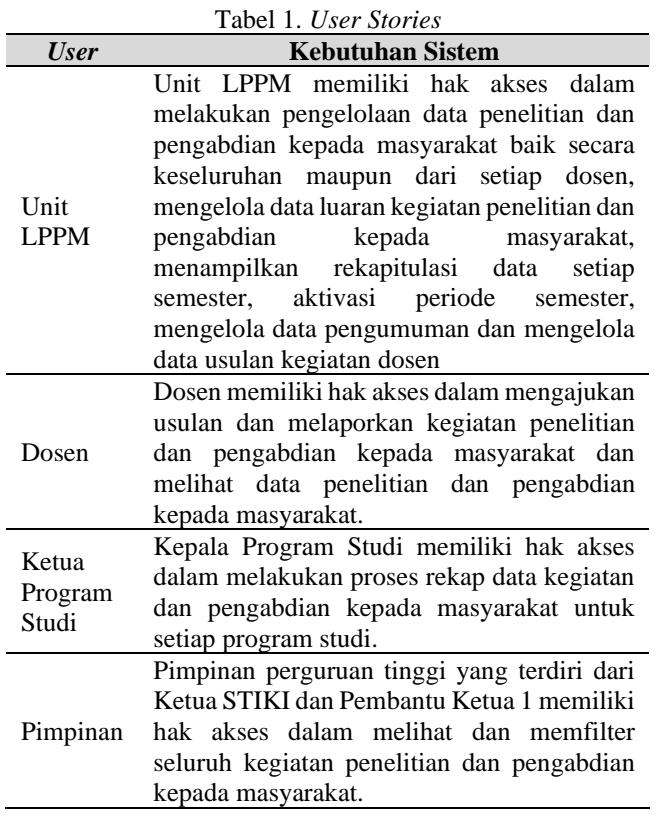

#### **B. Iterasi Pengembangan Sistem**

Pada pembuatan aplikasi, penulis melakukan iterasi sebanyak empat kali, dengan lebih dari satu kali tahapan yang dilakukan pada setiap iterasi, yaitu (1) analisis sistem, (2) desain sistem, dan (3) pembuatan sistem.

#### 1. Iterasi Tahap 1

Pada tahap analisa sistem dilakukan proses wawancara dengan *end user* (PUK LPPM) untuk mengetahui fitur apa saja yang akan dibuat pada *user* Unit LPPM. Setelah dilakukan wawancara maka dapat disimpulkan pada Tabel 2.

Tabel 2. Kebutuhan Sistem Unit LPPM

| <b>Halaman</b><br><b>Unit LPPM</b> | Fungsi-fungsi yang Disediakan                                                                                                    |
|------------------------------------|----------------------------------------------------------------------------------------------------|
| Halaman<br>Dashboard               | data<br>jumlah<br>kegiatan<br>Menampilkan<br>penelitian<br>dan<br>pengabdian<br>secara<br>keseluruhan<br>Menampilkan data permohonan validasi<br>kegiatan                                                                                                    |
| Halaman<br>Data Dosen              | Menampilkan data dosen berupa nama,<br>$\bullet$<br>foto, NIP, NIDN, jumlah penelitian dan<br>jumlah pengabdian kepada masyarakat<br>secara keseluruhan.<br>Menampilkan data detail dosen yang<br>berisi data penelitian, pengabdian kepada<br>masyarakat, tanggungan, serta akumulasi<br>dari seluruh kegiatan dan status kegiatan<br>dosen |
| Halaman<br>Data<br>Penelitian      | penelitian<br>Menampilkan<br>data<br>berupa<br>$\bullet$<br>periode, judul, jenis, tanggal pelaksanaan<br>dan jumlah dana, dapat export ke PDF<br>dan Excel, serta filter data penelitian<br>Data detail penelitian yang disesuaikan<br><b>SIMLITABMAS</b><br>dengan<br>milik<br>Ristekbrin                                                  |
| Halaman<br>Data<br>Pengabdian      | Menampilkan data pengabdian berupa<br>periode, judul, jenis, tanggal pelaksanaan<br>dan jumlah dana, dapat export ke PDF<br>dan Excel, serta filter data pengabdian<br>Data detail pengabdian yang disesuaikan<br><b>SIMLITABMAS</b><br>dengan<br>milik<br>Ristekbrin                                                                        |
| Halaman<br>Usulan<br>Kegiatan      | Menampilkan data usulan berupa tanggal<br>$\bullet$<br>pengajuan, judul, inisiator, jenis usulan,<br>tanggal pelaksanaan dan file pendukung<br>Detail data usulan<br>Validasi usulan                                                                                                    |
| Halaman<br>Data Luaran             | Menampilkan data luaran baik luaran<br>penelitian maupun pengabdian<br>Filter data luaran yang terdiri dari filter<br>$\bullet$<br>periode, filter kegiatan dan filter jenis<br>luaran                                                                                                    |
| Halaman<br>Periode                 | Menampilkan data periode serta dapat<br>$\bullet$<br>mengaktifkan periode<br>Menampilkan<br>data<br>rekap<br>kegiatan<br>penelitian<br>pengabdian<br>kepada<br>dan<br>masyarakat di setiap periode                                                                                                    |

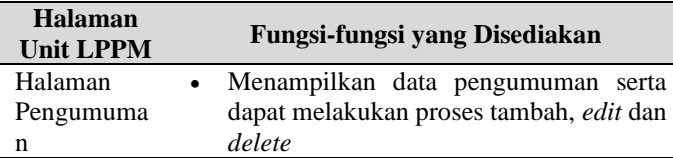

Setelah melakukan proses analisis sistem tahap 1, proses selanjutnya adalah melakukan proses desain sistem dari segi tampilan aplikasi. Berikut pada Gambar 4-7 adalah hasil desain sistem yang dibuat pada tahap 1:

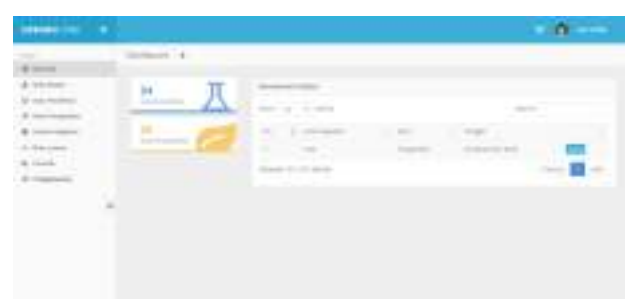

Gambar 4. Halaman *Dashboard* Pada Unit LPPM

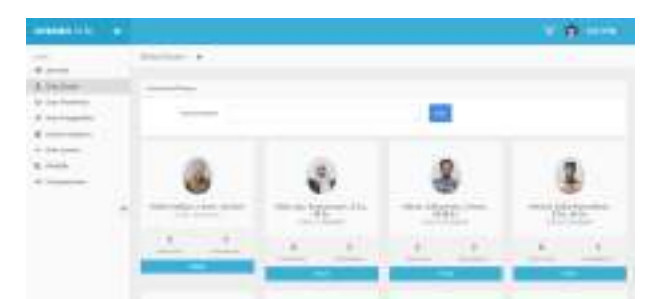

Gambar 5. Halaman Dosen Pada Unit LPPM

| and the property and the property                                                                                                    |                                                                                                    |                                                          |                   |                        | $\sim$                          |
|----------------------------------------------------------------------------------------------------|----------------------------------------------------------------------------------------------------|----------------------------------------------------------|-------------------|------------------------|---------------------------------|
|                                                                                                    |                                                                                                    |                                                          |                   |                        | <b>CONTRACTOR</b>               |
|                                                                                                    |                                                                                                    |                                                          |                   |                        | 2 total Q van.                  |
| .<br>Carlo Peninstrume<br><b>PR.1 (951) Ford</b>                                                                                                    |                                                                                                    |                                                          |                   |                        |                                 |
|                                                                                                    |                                                                                                    |                                                          |                   |                        |                                 |
| $-11.1$<br><b>Contract</b><br>مستوقا                                                                                                    | <b>THE CALL</b><br>state manager and an artist countries<br>and the product of the company of the                                                                 |                                                          |                   |                        |                                 |
| ALC: NOW<br>-                                                                                                    | THE REPORT FOR THE 1970 FOR 1970<br>and the process computer of the labor<br>and the company of the                                                               | <b>START</b><br>.                                        | the company       |                        | THE PERSON<br><b>A SHOPPITE</b> |
| <b>CONTRACTOR</b><br>company of                                                                                                    | they given the fresh<br>come to can the children.<br>Standard College Concerns and                                                                                | to develop dealership                                    | <b>CONTRACTOR</b> | ٠                      | when several con-<br>221100     |
| a.<br>٠<br><b>STATISTICS</b><br>۰<br><b>STATE</b>                                                                                                    | $\sim$<br>THE R. P. LEWIS CO., LANSING MICH.<br><b>START AND START</b><br>Photoship Street Box 1981-1981.<br><b>STATISTICS</b>                                    | an extension or provided to the control                  | <b>UNITORY</b>    | $-$<br>×<br>٦          | AL 13                           |
| and the U.S.<br><b>STATISTICS</b><br>m                                                                                                    | a e<br><b>Contract Services</b><br>THE CARD OF REAL PROPERTY.<br><b>COLOR</b><br>STATISTICS IN EQUIPMENT<br><b>CONTRACTOR</b><br>comment of a factorial<br>han th | T-Manager & E-10 W. Lake St.<br>the of control community |                   | $\sim$<br>$\mathbf{m}$ |                                 |
| <b>STATISTICS</b><br>u.<br><b>SHOW:</b><br>gregari de                                                                                                    | Change visit is a trip of the data away<br><b>TELEVISION</b><br>diling stream during attention<br><b>COLOR OF SALES</b><br><b>CONTRACTOR</b>                      |                                                          | $-1$              | ×                      |                                 |
| <b>STATISTICS</b><br>٠<br><b>STATE</b>                                                                                                    | Seattlement and Column to the Column to<br><b>CONTRACTOR</b><br>page to child and in addition they<br>Perfect to the American State                               | --<br>$-100$                                             |                   | 新                      |                                 |
| <b>Services</b><br><b>CONTRACTOR</b><br><b>SAMP</b><br>- - -                                                                                                    | <b>CONTRACTOR</b><br>مستحقق<br>Continued by the American Con-<br><b>Harakana</b><br>14040-0010<br>contract of<br>Top Committee County<br>. .                      | <b>STATISTICS</b><br>the company of the company of the   | <b>COLLEGE</b>    |                        |                                 |
| - - - -<br><b>STATISTICS</b><br>and a series                                                                                                    | <b>MARK POPUL</b><br>These strategies are different<br><b>STATISTICS</b><br>come and will be the market.<br><b>CONTRACTOR</b><br>and 1                            | $\sim$<br>212112-111<br><b>SALES CONTINUES.</b>          |                   | 193<br>٠<br>u          |                                 |
| <b>Service Address</b><br>$\frac{1}{2} \left( \frac{1}{2} \right) \left( \frac{1}{2} \right) \left( \frac$<br>٠<br><b>STATE OF</b> | a a con<br>Street for \$1.000 per prices<br><b>CONTRACT</b><br>SHOP EX IDENTIFY.<br><b>CONTRACTOR</b><br>throughly with the China                                 | <b>Ball</b>                                              |                   | T. S                   |                                 |
| $\frac{1}{2} \left( \frac{1}{2} \right) \left( \frac{1}{2} \right) \left( \frac$<br>٠<br><b>COMPANY</b>                            | <b>CONTRACTOR</b><br>The state and the company<br><b>CONTRACTOR</b><br><b>STATISTICS</b>                                                                          | $\sim$<br><b>STATE</b>                                   |                   | . .                    |                                 |
| œ                                                                                                    | <b>STATISTICS</b><br>and the property that the pro-                                                                                                    | <b>COLL</b><br><b>STATISTICS</b>                         |                   | the age of the local   |                                 |

Gambar 6. Halaman Penelitian Pada Unit LPPM

| <b>SPEED COLUMNS</b> |                                                           |                                                                    | $\cdots$                          |
|----------------------|-----------------------------------------------------------|--------------------------------------------------------------------|-----------------------------------|
|                      | artistic - 6                                              |                                                                    | the company's company's company's |
|                      | come middless.                                            |                                                                    |                                   |
|                      |                                                           | 1.6<br>Senator Committee of the<br><b>Contractor</b>               |                                   |
|                      | ٠<br>100                                                  | Service Construction                                               |                                   |
|                      | com Prested, 11 (1980).                                   |                                                                    | $1 - 20$                          |
| ä,                   | riigidi<br><b><i>Robert Grahamman</i></b><br><b>LEAGO</b> |                                                                    |                                   |
|                      | <b>SHARL EXERCIT</b>                                      | <b>Service Rent</b><br><b>COMMERCIAL</b>                           | . .<br><b>CONTRACT</b>            |
|                      | ---<br><b>TELEVISION</b><br>-                             | <b>CONTRACT</b><br>all concentrations of                           | ٠<br>$\sim$<br>on it              |
|                      |                                                           | <b>Service</b><br><b>COMPANY</b><br><b>SAMP</b>                    | ÷                                 |
|                      | W.<br>the phone of successful data at                     | and the second state<br><b>Contact of</b><br>---                   | $\sim$                            |
|                      | LOREA BALL                                                |                                                                    |                                   |
|                      | <b>STATISTICS</b>                                         | <b>Concert Address of the</b><br><b>Contract Contract Contract</b> |                                   |
|                      |                                                           |                                                                    |                                   |
|                      |                                                           |                                                                    |                                   |
|                      | <b>All Controllers</b>                                    |                                                                    |                                   |
|                      |                                                           |                                                                    |                                   |
|                      |                                                           |                                                                    |                                   |

Gambar 7. Halaman Tambah Penelitian Pada Unit LPPM

Setelah melakukan proses desain aplikasi, maka pada proses selanjutnya dilakukan proses pembuatan sistem aplikasi. Sebelum menulis kode, dilakukan proses pembuatan *unit test* yang dalam hal ini penulis menggunakan metode *Test-Driven Development* (TDD) [5].

#### • *Write Test*

Tahap *write test* ditujukan untuk membuat sebuah unit *test*  terlebih dahulu. *Unit test* yang pertama kali dibuat adalah unit *test* untuk *function GetAllDataPenelitian()* yang digunakan untuk menampilkan keseluruhan data penelitian yang ada. Unit *test* yang dibuat bisa dilihat pada Segmen Program 1. Setelah itu, juga dibuat *unit test* untuk *function GetDetailDataPenelitian()* yang digunakan untuk menampilkan data penelitian secara detail antara lain informasi penelitian, surat keputusan, laporan akhir atau LPJ hingga inisiator penelitian. *Unit test* yang dibuat bisa dilihat pada Segmen Program 2.

• *Code*

Langkah selanjutnya adalah membuat *code* supaya bisa berjalan melalui unit *test* yang telah dibuat. Adapun *code* yang dibuat bisa dilihat pada Segmen Program 3. Setelah dibuat Segmen Program 3, maka langkah selanjutnya adalah mengujinya dengan *unit test* yang telah dibuat pada Segmen Program 1. Hasil pengujian bisa dilihat pada Gambar 8.

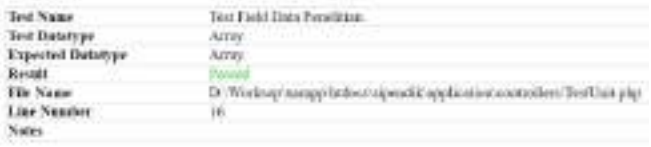

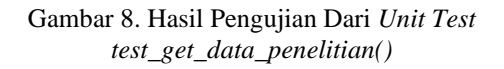

#### • *Refactor*

Setelah menguji kedua fungsi, maka bisa ditarik kesimpulan bahwa proses TDD berhasil dilakukan pada iterasi tahap I, namun kodenya terlihat kurang efisien. Maka dari itu, pada proses *refactor* ini dicoba untuk membuat kode yang lebih efisien dan sedikit menambahkan *filter* supaya tidak menulis fungsi dengan *query* yang sama secara berulang-ulang.

#### 2. Iterasi Tahap 2

Setelah dilakukan proses iterasi 1, maka dilanjutkan dengan iterasi 2. Berdasarkan apa yang telah didiskusikan dengan *end user* (Kepala LPPM), iterasi ke 2 difokuskan pada *user* dosen. Berikut pada Tabel 3 kebutuhan sistem pada iterasi tahap 2.

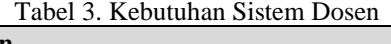

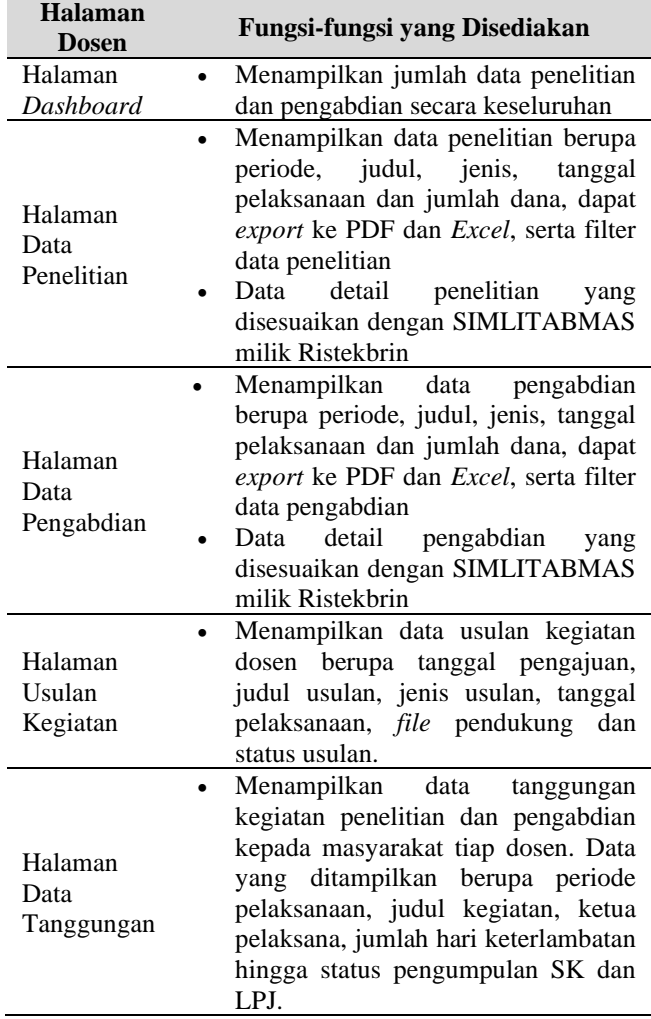

Setelah melakukan proses analisia sistem tahap 2, proses selanjutnya adalah melakukan proses desain sistem dari segi tampilan aplikasi, berikut pada Gambar 9-13 adalah hasil desain sistem yang dibuat pada tahap 2:

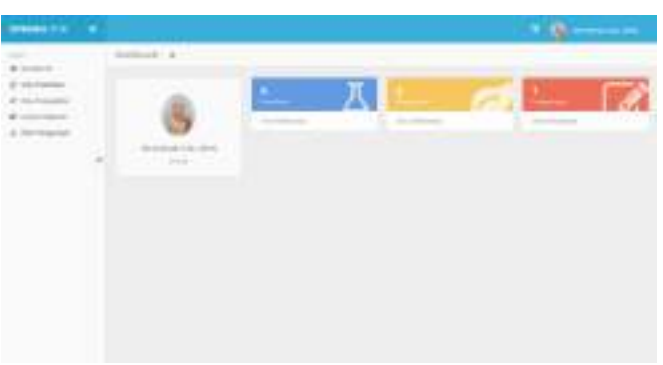

Gambar 9. Halaman *Dashboard* Pada *User* Dosen

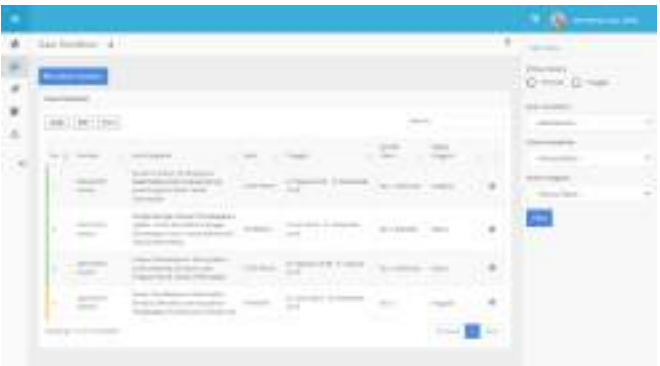

Gambar 10. Halaman Penelitian Pada *User* Dosen

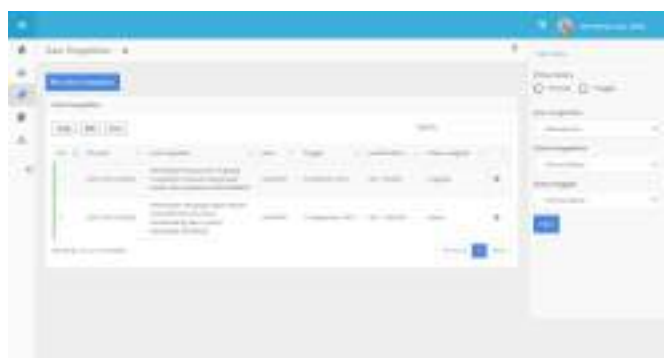

Gambar 11. Halaman Pengabdian Pada *User* Dosen

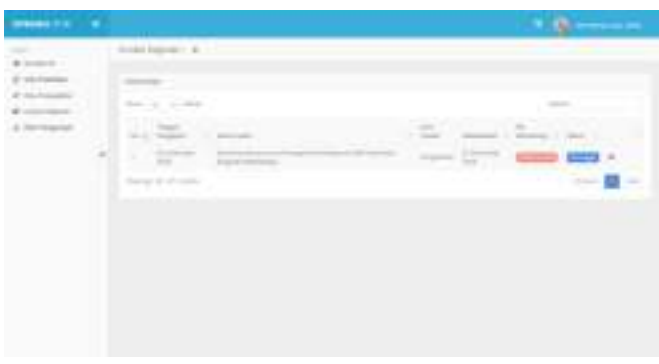

Gambar 12. Halaman usulan Kegiatan Pada *User* Dosen

| <b>PRODUCTS</b> |   |                                                                                                    | <b>CONTRACTOR</b>                    |
|-----------------|---|----------------------------------------------------------------------------------------------------|--------------------------------------|
| ---             | э | <b>Book Fallence</b><br>ü<br>$\mu_{\rm B}$ , as $\lambda_{\rm B}$<br>$\sim$<br>$\frac{1}{2}$<br>≂<br>and the colorador | ٠<br>×<br>٠<br>٠<br>٠<br>۰<br>$\sim$ |

Gambar 13. Halaman Data Tanggungan Pada *User* Dosen

Setelah dilakukan proses analisis dan desain sistem, maka selanjutnya dilakukan proses pembuatan sistem.

• *Write code*

*Unit test* yang pertama kali dibuat pada iterasi tahap II adalah *unit test* untuk *function GetDataUsulanByDosen()* yang digunakan untuk menampilkan data usulan dosen yang belum diproses. *Unit test* yang dibuat bisa dilihat pada Segmen Program 4

#### • *Code*

Langkah selanjutnya adalah membuat sebuah kode untuk melewati *unit test* yang kita buat sebelumnya. Kode yang dibuat bisa dilihat pada Segmen Program 5. Setelah dibuat Segmen Program 5, maka langkah selanjutnya adalah mengujinya dengan *unit test* yang telah dibuat pada Segmen Program 4. Hasil pengujian bisa dilihat pada Gambar 14.

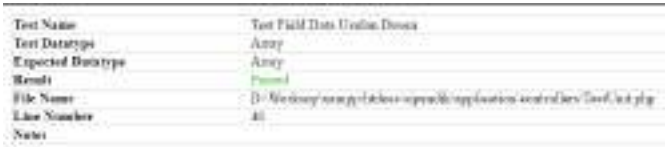

#### Gambar 14. Hasil dari pengujian *unit test test\_get\_usulan\_dosen()*

• *Refactor*

Setelah dilakukan proses pembuatan unit *test* dan pembuatan *code* supaya melewati unit *test*, bisa ditarik kesimpulan bahwa proses TDD pada iterasi tahap II berhasil dilakukan, namun penulis mencoba kembali untuk menyederhanakan *code* dan menambahkan beberapa filter yang akan digunakan pada *role user* Program Studi dan Pimpinan.

#### 3. Iterasi Tahap 3

Pada proses iterasi ke 3, dilakukan diskusi dengan masingmasing Ketua Program Studi (Kaprodi) dengan tujuan untuk mengetahui kebutuhan sistem apa saja yang akan dibuat oleh peneliti. Setelah dilakukan diskusi, masing-masing Kaprodi ingin memfokuskan pada fitur data penelitian dan pengabdian kepada masyarakat tiap dosen dari masing masing program studi, kemudian ditampilkan dari beberapa aspek seperti data usulan kegiatan, data tanggungan kegiatan, data sumber pendanaan kegiatan, data kegiatan per dosen, data kegiatan per semester hingga produktivitas kegiatan dosen seperti terlihat pada Tabel 4.

Tabel 4. Kebutuhan Sistem Kaprodi

| <b>Halaman</b><br>Dosen          | Fungsi-fungsi yang disediakan                                                                                                    |
|----------------------------------|----------------------------------------------------------------------------------------------------|
| Halaman<br>Dashboard             | Menampilkan jumlah data penelitian,<br>pengabdian kepada masyarakat dan<br>data tanggungan secara keseluruhan                                                                                                    |
| Halaman<br>Data Dosen            | Menampilkan data dosen sesuai dengan<br>program studi masing-masing dan<br>produktivitas kegiatan dosen                                                                                                    |
| Halaman<br>Data<br>Penelitian    | Menampilkan data penelitian berupa<br>judul, jenis,<br>periode,<br>tanggal<br>pelaksanaan dan jumlah dana, dapat<br>export ke PDF dan Excel, serta filter<br>data penelitian. Data ditampilkan sesuai<br>dengan program studi masing-masing<br>Data detail penelitian yang disesuaikan<br><b>SIMLITABMAS</b><br>dengan<br>milik<br>Ristekbrin    |
| Halaman<br>Data<br>Pengabdian    | Menampilkan data pengabdian berupa<br>periode,<br>judul,<br>jenis,<br>tanggal<br>pelaksanaan dan jumlah dana, dapat<br>export ke PDF dan Excel, serta filter<br>data pengabdian. Data ditampilkan<br>sesuai dengan program studi masing-<br>masing<br>detail<br>pengabdian<br>Data<br>yang<br>disesuaikan dengan SIMLITABMAS<br>milik Ristekbrin |
| Halaman<br>Usulan<br>Kegiatan    | Menampilkan data usulan kegiatan<br>peneltian dan pengabdian<br>kepada<br>masyarakat dosen mulai dari usulan<br>yang sedang diajukan hingga riwayat<br>kegiatan dosen<br>usulan<br>beserta<br>statusnya.                                                                                                    |
| Halaman<br>Data<br>Tanggungan    | Menampilkan<br>data tanggungan<br>kegiatan penelitian dan pengabdian<br>kepada masyarakat tiap dosen. Data<br>yang ditampilkan berupa periode<br>pelaksanaan, judul kegiatan, ketua<br>pelaksana, jumlah hari keterlambatan<br>hingga status pengumpulan SK dan<br>LPJ.                                                                          |
| Halaman<br>Pendanaan<br>Kegiatan | Halaman pendanaan kegiatan bertujuan<br>untuk menampilkan data penelitian dan<br>pengabdian kepada masyarakat dari<br>sumber dana, selain<br>segi asal<br>itu<br>terdapat kalkulasi dari setiap kategori<br>sumber dana yang ada.                                                                                                    |

Setelah melakukan proses analisis sistem tahap 3, proses selanjutnya adalah melakukan proses desain sistem dari segi tampilan aplikasi seperti terlihat pada Gambar 15-23.

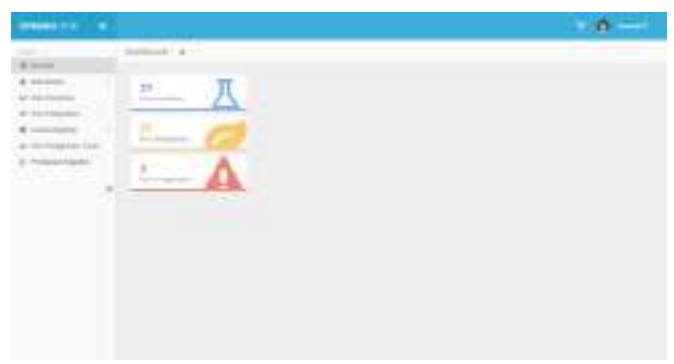

| <b>MARKET AT LAND</b> |                              |  |    |       |  |
|-----------------------|------------------------------|--|----|-------|--|
|                       | Darksgeein in                |  |    |       |  |
|                       |                              |  |    |       |  |
|                       | <b>Billion State College</b> |  |    |       |  |
|                       | $-1$<br><b>COMPANY</b>       |  |    |       |  |
| <b>ARCHIVES</b>       | œ                            |  |    |       |  |
|                       | u                            |  |    |       |  |
|                       | œ                            |  |    |       |  |
|                       | œ<br><b>COLLEGE AND</b>      |  | -- |       |  |
|                       | u.<br><b>SALE BOOK</b>       |  |    |       |  |
|                       | ٠                            |  |    | $m =$ |  |
|                       | ٠                            |  |    |       |  |
|                       | ×                            |  |    |       |  |

Gambar 15. Halaman *Dashboard* Pada *User* Kaprodi

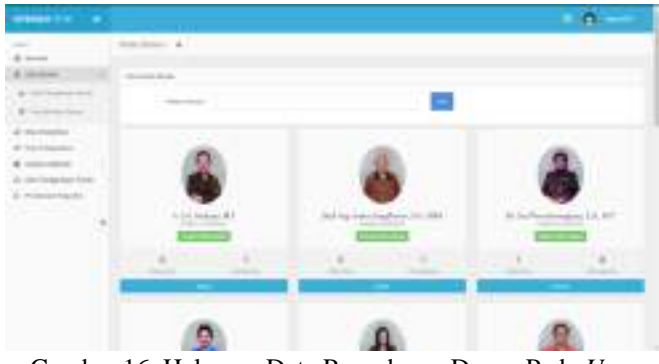

Gambar 16. Halaman Data Pengabmas Dosen Pada *User* Kaprodi

| <b>STANDARD COM</b> |                                       |                                                                          |                                                                                                    |
|---------------------|---------------------------------------|--------------------------------------------------------------------------|----------------------------------------------------------------------------------------------------|
|                     | EXHIBITION CONTINUES &                |                                                                          |                                                                                                    |
|                     |                                       | <b>SEE AND CONTROLLED AND REAL PROPERTY</b><br>of the booms of the party |                                                                                                    |
|                     | chap there are the state same surface |                                                                          |                                                                                                    |
|                     | <b>Contractor</b>                     | <b>College College Ave</b>                                               |                                                                                                    |
|                     |                                       | <b>CONTRACTOR</b><br>the contract of the contract of                     | <b>TER</b>                                                                                                    |
|                     |                                       |                                                                          | ÷                                                                                                    |
|                     |                                       | Annah Garden                                                             |                                                                                                    |
|                     |                                       |                                                                          |                                                                                                    |
|                     |                                       | STEEL A                                                                  |                                                                                                    |
|                     |                                       | THE R. P. LEWIS CO., LANSING MICH.<br><b>Contractor</b>                  |                                                                                                    |
|                     |                                       | <b>STATISTICS</b>                                                        | $\frac{1}{2} \left( \frac{1}{2} \right) \left( \frac{1}{2} \right) \left( \frac{1}{2} \right)$<br><b>CONTRACTOR</b><br><b>CONTRACTOR</b> COMPANY |

Gambar 17. Halaman Data Produktivitas Dosen Pada *User* Kaprodi

| <b>INVESTIGATION</b> |                                    |                    |   |
|----------------------|------------------------------------|--------------------|---|
|                      | <b>SALES</b>                       |                    | ٠ |
|                      | <b>CONTRACTOR</b><br>--            |                    |   |
|                      | <b>Brett</b>                       | <b>STATE</b>       |   |
|                      | £18<br><b>Contractor</b><br>$\sim$ | the proposition of | ٠ |
|                      | <b>Book</b>                        |                    |   |
|                      | m                                  |                    |   |
|                      | ×                                  |                    |   |
|                      | m                                  |                    |   |
|                      | ٠<br>m                             |                    |   |
|                      | m.                                 |                    |   |

Gambar 18. Halaman Penelitian Pada *User* Kaprodi

Gambar 19. Halaman Pengabdian Pada *User* Kaprodi

| <b>SHARRING &amp; COMPANY</b>                     |   |
|---------------------------------------------------|---|
| ٠<br>u<br>×<br>ಜ<br><b>STATISTICS</b><br>. .<br>B | Ξ |

Gambar 20. Halaman Usulan Saat Ini Pada *User* Kaprodi

| presented by the con-                   |                   |        |        |                              |
|-----------------------------------------|-------------------|--------|--------|------------------------------|
|                                         | Harrison-47       |        |        |                              |
|                                         |                   |        |        |                              |
|                                         | The company       |        |        |                              |
| ---                                     | $-1$              |        | $\sim$ | Weekly L. Today L.<br>$\sim$ |
|                                         |                   |        |        |                              |
| <b>CAMBRIDGE AVE</b><br>in Holland Land | u<br><b>START</b> |        | $\sim$ |                              |
| u                                       | -                 |        |        |                              |
|                                         | $\equiv$<br>٠     |        |        |                              |
|                                         |                   | .<br>× |        | ÷                            |
|                                         | ⋍<br>×            |        |        |                              |
|                                         | ÷                 |        |        |                              |

Gambar 21. Halaman Histori Usulan Pada *User* Kaprodi

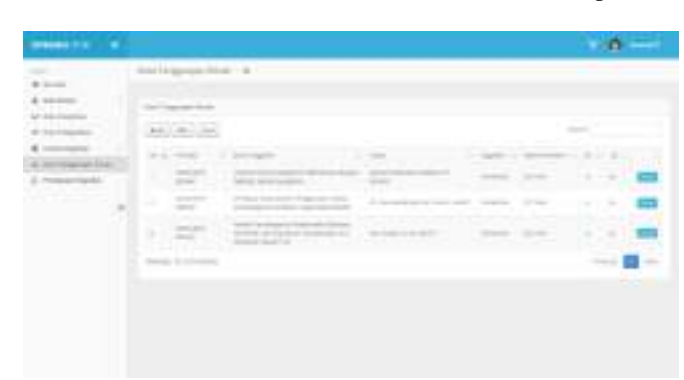

Gambar 22. Halaman Data Tanggungan Dosen Pada *User* Prodi

| <b>STANDARD STARS INC.</b> |                                                                                                    |                                                                                                    | - 0                              |
|----------------------------|----------------------------------------------------------------------------------------------------|----------------------------------------------------------------------------------------------------|----------------------------------|
|                            | <b>Brainer Repair</b> 4                                                                                                    |                                                                                                    |                                  |
| <b>E TEIRINGS</b>          | ÷.                                                                                                    |                                                                                                    |                                  |
| ×                          | t.<br>$\boxed{0}$<br>$46.7 - 44.6$<br>ட<br>ra)<br>۰<br>$\sim$<br>$\left( 0 \right)$<br><b>CONSUMER</b><br>۲<br>$2 - 1 + 1 = 0$<br>$-1$<br>Œ<br><b>TA</b><br>$-1.11$<br>Γ0<br>л<br>$\boxed{0}$<br>t.<br><b>SELECTION</b> | $\frac{1}{2} \left( \frac{1}{2} \right) \left( \frac{1}{2} \right) \left( \frac{1}{2} \right)$<br>$\sim$ | $3 - 124$<br>$\rightarrow$<br>-- |

Gambar 23. Halaman Pendanaan Kegiatan Pada *User* Kaprodi

Setelah dilakukan proses analisis dan desain sistem, maka selanjutnya dilakukan proses pembuatan sistem.

• *Write code*

*Unit test* yang pertama kali dibuat pada iterasi tahap III adalah *unit test* untuk *function GetDataTanggungan()* yang digunakan untuk menampilkan data tanggungan kegiatan penelitian maupun pengabdian kepada masyarkat, data yang diambil adalah data kegiatan yang masih berada pada tahap *On Going* dan melewati batas waktu pelaksanaan kegiatan yang tertulis. *Unit test* yang dibuat bisa dilihat pada Segmen Program 6.

#### • *Code*

Setelah itu, penulis membuat sebuah fungsi untuk melewati *unit test* yang telah dibuat pada tahap selanjutnya. Adapun *function* untuk melewati *unit test test\_get\_tanggungan\_dosen()* bisa dilihat pada Segmen Program 7. Setelah dibuat Segmen Program 7, maka langkah selanjutnya adalah mengujinya dengan *unit test* yang telah dibuat pada Segmen Program 6. Hasil pengujian bisa dilihat pada Gambar 24.

| Test Nissan        | Test Prett Date Tinggangan Deten                                  |
|--------------------|-------------------------------------------------------------------|
| Test Datatype      | Arrest 1777                                                       |
| Карестий Шигатера  | · Artwi                                                           |
| <b>Streets</b>     | $-1$ Passed                                                       |
| Fite Name          | D. Workery nangy Mckon-signaliting ploatest complete. Institutely |
| <b>Line Number</b> | $-0.5$                                                            |
| the latest and     |                                                                   |

Gambar 24. Hasil Dari Pengujian Unit *Test test\_get\_tanggungan\_dosen()*

• *Refactor*

Setelah melalui proses pembuatan unit *test* dan penulisan *code* untuk melewati unit *test*, dapat disimpulkan bahwa proses TDD pada iterasi tahap III berhasil dilakukan dengan sukses.

4. Iterasi Tahap 4

Proses iterasi tahap ke 4 merupakan iterasi terakhir pada pembuatan aplikasi ini. Pada kali ini peneliti berdiskusi dengan Kepala LPPM mengenai *user* pimpinan. Dalam diskusi kali ini, Kepala LPPM memfokuskan pada fitur rekap dari dosen secara keseluruhan baik dari segi penelitian maupun pengabdian kepada masyarakat seperti terlihat pada Tabel 5.

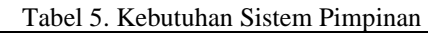

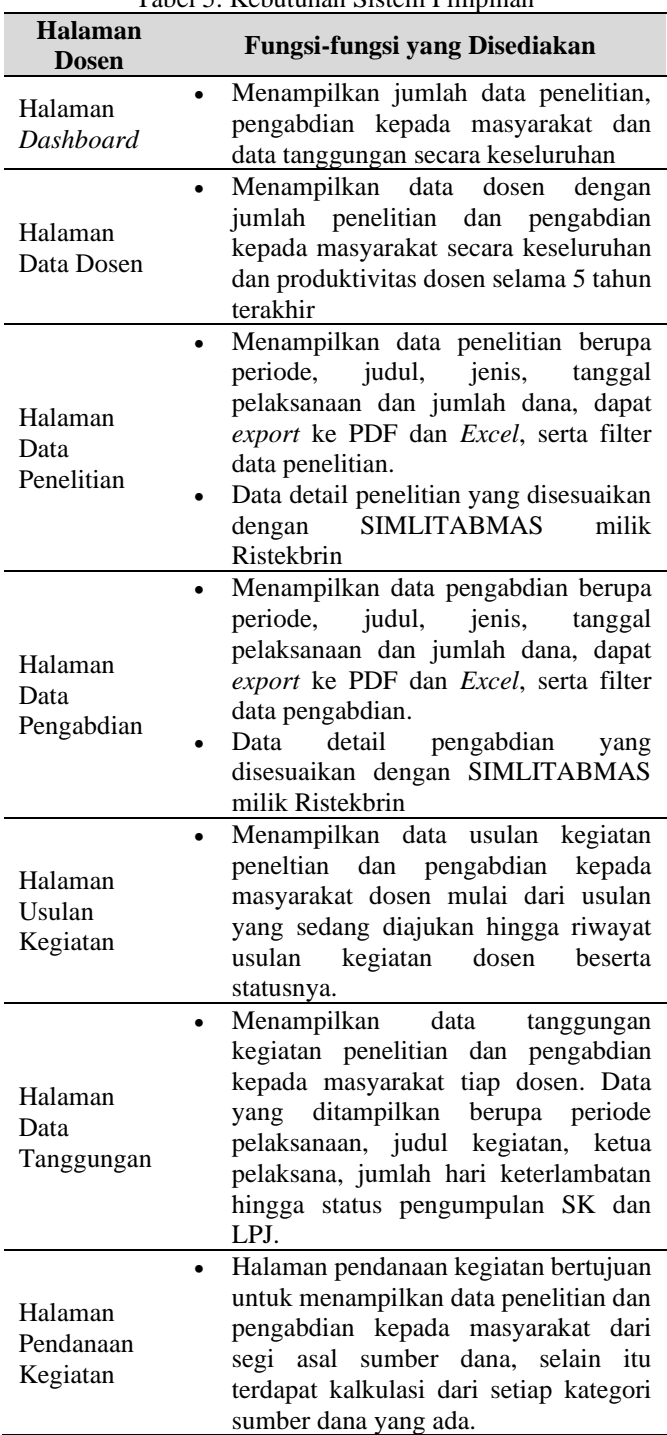

Setelah melakukan proses analisis sistem tahap 4, proses selanjutnya adalah melakukan proses desain sistem dari segi tampilan aplikasi seperti terlihat pada Gambar 25-27.

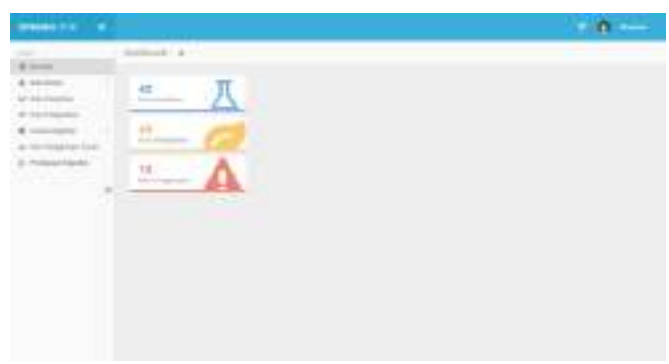

Gambar 25. Halaman Dashboard Pada *User* Pimpinan

| <b>STANDARD COMPANY</b>                                   |                                             | $\sim$ 0 $\sim$ |
|-----------------------------------------------------------|---------------------------------------------|-----------------|
| <br><b><i><i><u>ALCOHOLS</u></i></i></b><br>$\mathcal{C}$ | <b>Brake Exposure &amp; India</b><br>٠<br>٠ | 蒜<br>c          |

Gambar 26. Halaman Usulan Saat Ini Pada *User* Pimpinan

| <b>STANDARD STATE</b>        |                                                                                                    | $\mathbf{a}$    |
|------------------------------|----------------------------------------------------------------------------------------------------|-----------------|
| <b>B</b> Sunny               | <b>SEARCHANGER</b> 1 &                                                                                                    |                 |
| 21 Gram<br>E 10 FEARLY       | The company                                                                                                    |                 |
| <b>COLORED AND STATE</b>     | and in<br><b>Contract</b><br><b>COLOR</b>                                                                                                    |                 |
| Institute Edition            | ≕<br>۴<br>$\sim$                                                                                                    |                 |
| <b><i><u>BARAGER</u></i></b> | ٠<br>$-$<br>1.11<br>m                                                                                                    |                 |
|                              | ≕<br>٠<br><b>STATISTICS</b>                                                                                                    |                 |
|                              | ÷<br>٠<br>÷                                                                                                    |                 |
|                              | 호<br>٠                                                                                                    |                 |
|                              | ٠<br><b>STORY OF</b><br>٠                                                                                                    |                 |
|                              | <b>COLOR</b><br>$\sim$<br>٠<br>$\frac{1}{2} \left( \frac{1}{2} \right) \left( \frac{1}{2} \right) \left( \frac{1}{2} \right) \left( \frac{1}{2} \right)$<br>. .<br>1000   |                 |
|                              | $\gamma_{\rm p}$<br>---<br>$\sim$<br><b>START</b><br>$\frac{1}{2} \left( \frac{1}{2} \right) \left( \frac{1}{2} \right) \left( \frac{1}{2} \right)$<br><br><b>SAN AND</b> |                 |
|                              | ----<br><b>STATISTICS</b>                                                                                                    | <b>SHO</b><br>÷ |

Gambar 27. Halaman Histori Usulan Pada *User* Pimpinan

Setelah dilakukan proses analisis dan desain sistem, maka selanjutnya dilakukan proses pembuatan sistem.

• *Write code*

Unit *test* pertama yang dibuat pada iterasi tahap IV adalah unit *test* untuk fungsi *GetDataDosenPPM().* Fungsi ini berguna sebagai menampilkan data dosen beserta jumlah keseluruhan data kegiatan penelitian dan pengabdian kepada masyarakat. Unit *test* yang dibuat bisa dilihat pada Segmen Program 8.

• *Code*

Setelah dilakukan proses penulisan *unit test*, maka langkah selanjutnya adalah membuat kode untuk melewati *unit test* pada Segmen Program 8. kemudian langkah selanjutnya adalah mengujinya dengan *unit test* yang telah dibuat sebelumnya. Hasil pengujian bisa dilihat pada Gambar 28.

| Test News         | Try Field Data Desea                                                                                    |
|-------------------|----------------------------------------------------------------------------------------------------|
| Test Databape     | Arran                                                                                                   |
| Expected Datatype | Aine                                                                                                    |
| Bernk.            |                                                                                                    |
| File Name         | D. Werkeg nampy biders squeakle application controllers TratUnitying                                    |
| Line Namby        | the same of the second construction of the second construction of the second construction of the second |
| <b>Noras</b>      |                                                                                                    |

Gambar 28. Hasil Dari Pengujian *Unit Test test\_get\_data\_dosen()*

#### • *Refactor*

Setelah melalui proses pembuatan *unit test* dan penulisan kode untuk melewati *unit test*, dapat disimpulkan bahwa proses TDD pada iterasi tahap IV berhasil dilakukan dengan sukses.

#### **C. Pengujian Sistem**

Pada penelitian ini pengujian hanya dilakukan pada pengujian sistem saja dan seluruh fitur telah berfungsi dengan baik. Hasil pengujian sistem dijelaskan pada Tabel 6.

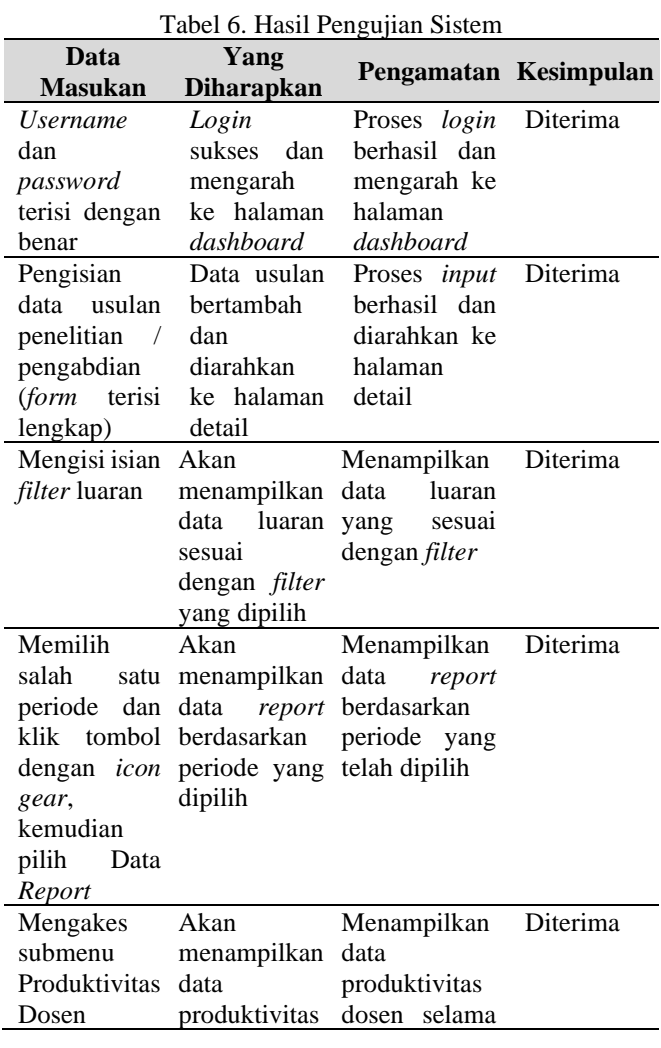

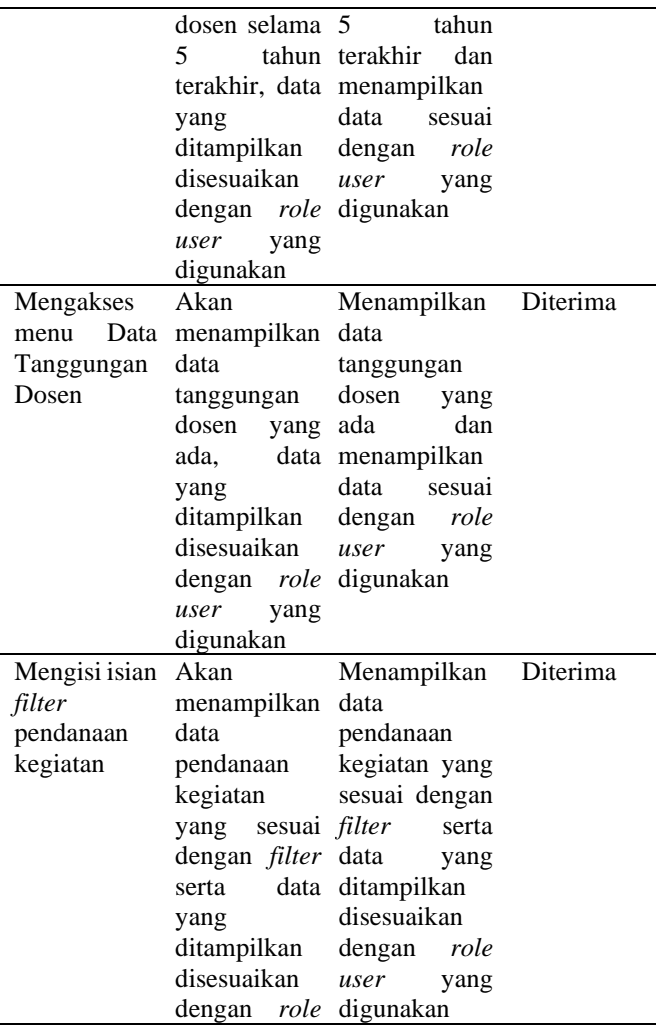

*user* yang digunakan

#### **IV. KESIMPULAN**

Sistem informasi penelitian dan pengabdian kepada masyarakat LPPM STIKI Malang telah dibuat dengan memiliki fitur-fitur pengusulan penelitian dan pengabdian kepada masyarakat oleh dosen, validasi usulan oleh unit LPPM dan prodi, serta pelaporan kegiatan oleh dosen. Berdasarkan pengujian yang telah dilakukan maka dapat diambil kesimpulan bahwa seluruh fitur yang ada berfungsi dengan baik dan dapat membantu para pengguna.

#### **REFERENSI**

- [1] *Undang-Undang Republik Indonesia Nomor 12 Tahun 2012 Tentang Pendidikan Tinggi*. Jakarta: Pemerintah Indonesia , 2012.
- [2] I. Mahendra and D. T. E. Yanto , "Agile Development Methods dalam Pengembangan Sistem Informasi Pengajuan Kredit Berbasis Web (Studi Kasus: Bank BRI Unit Kolonel Sugiono)," *Jurnal Teknologi dan Open Source*, vol. 1, no. 2, pp. 13–24, 2018.
- [3] W. Don, *Extreme Programming: A gentle introduction*. 2010.
- [4] K. Khotimah, "Pengembangan Prototipe Computer Assisted Test (CAT) Menggunakan Arsitektur Model View Controller pada Badan Kepegawaian Negara," *Jurnal Teknologi*, vol. 8, no. 2, pp. 53–60, 2016.
- [5] A. N. A. Thohari and A. E. Amalia, "Implementasi Test Driven Development Dalam Pengembangan Aplikasi Berbasis Web," *Jurnal Sistem Informasi dan Teknologi*, vol. 1, no. 1, pp. 1–10, 2018.

Segmen Program 1. Fungsi Unit *Test GetAllDataPenelitian()*

```
function test_get_data_penelitian() {
  $test = $this->PenelitianModel
>GetAllDataPenelitian(1);
 $ex_result = ["id", "periode", "judul", 
       "jenis", "tgl_mulai_berlaku", 
       "tgl_selesai_berlaku", "dana", 
                   "tahapan", "prodi"];
    $ex_field = array_keys($test);
    $test_name = "Test Field Data Penelitian";
    echo $this->unit->run($ex_field, $ex_result, 
$test name);
```
Segmen Program 2. Fungsi *Unit Test GetDetailDataPenelitian()*

```
function test_get_detail_penelitian() {
   $test = $this->PenelitianModel-
>GetDetailDataPenelitian(1);
  $res = ["id" \Rightarrow 1, "judul" => "Perancangan Animasi Perubahan Bentuk 
Tokoh Garuda di Indonesia",
 "prodi" => "DK-S1",
 "jenis" => "Penelitian Eksternal"
   ];
   echo $this->unit->run($test->id, $re['id'], "Test 
Data ID");
   echo $this->unit->run($test->judul, $res['judul'], 
"Test Data Judul");
   echo $this->unit->run($test->prodi, $res['prodi'], 
"Test Data Prodi");
   echo $this->unit->run($test->jenis, $res['jenis'], 
"Test Data Jenis");
}
```
Segmen Program 3. Fungsi *GetAllDataPenelitian()*

```
public function GetAllDataPenelitian($id) {
    a =SELECT
      rst.id AS id,
      periode.nama AS periode,
      rst.judul AS judul,
      opt_jenis.value AS jenis,
      rst_sk.tgl_mulai_berlaku,
      rst_sk.tgl_selesai_berlaku,
      rst_prop_10.value AS dana,
      tahapan.tahapan,
      rst.prodi
    FROM tb_rst_tr_riset rst
    JOIN tb_rst_tr_riset_sk rst_sk ON rst.id = 
rst_sk.riset
    JOIN tb_rst_tr_riset_props rst_prop ON rst.id = 
rst_prop.riset
    JOIN tb_rst_tr_riset_tahapan rst_tahap ON 
rst.id = rst_tahap.riset
    JOIN tb_rst_rf_tahapan tahapan ON 
rst_tahap.tahapan = tahapan.id
    JOIN tb_rst_tr_periode periode ON 
rst_tahap.periode = periode.id
    LEFT JOIN (
        tb_rst_tr_riset_props rst_prop_2 
        INNER JOIN tb_rst_rf_options opt_jenis 
        ON rst_prop_2.value = opt_jenis.id AND 
rst_prop_2.prop = 2
     ) ON rst.id = rst_prop_2.riset
     LEFT JOIN (
```

```
tb rst tr riset props rst prop 73
        INNER JOIN tb_rst_rf_options opt_skim 
        ON rst_prop_73.value = opt_skim.id AND 
rst\_prop\_73.prop = 73) ON rst.id = rst_prop_73.riset
     JOIN tb_rst_tr_riset_props rst_prop_10 ON 
rst.id = rst_prop_10.riset AND rst_prop_10.prop = 10
    WHERE rst.id = '. $id.' AND rst.jenis = 1AND rst. accepted = 1 AND rst\_tahap.id = (SELECT rst tahap.id
        FROM tb_rst_tr_riset_tahapan rst_tahap
        JOIN tb_rst_tr_periode periode ON 
rst_tahap.periode = periode.id
        WHERE rst_tahap.riset = rst.id
        ORDER BY periode.urutan DESC
        LIMIT 1
     )
     GROUP BY rst.id
      ';
     $sq1 = $this -> db -> query ($q);return $sql->row_array();
}
```
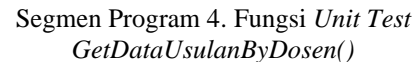

function test\_get\_usulan\_dosen() { \$test = \$this->UsulanModel- >GetDataUsulanByDosen("010124"); \$ex\_result = ["id", "tgl\_pengajuan", "judul", "jenis\_id", "jenis", "tgl\_mulai\_berlaku", "tgl\_selesai\_berlaku", "inisiator", "periode", "nama\_periode", "usulan", "accepted"]; \$ex\_field = array\_keys(reset(\$test)); \$test\_name = "Test Field Data Usulan Dosen"; echo \$this->unit->run(\$ex\_field, \$ex\_result, \$test\_name); }

```
Segmen Program 5. Fungsi GetDataUsulanByDosen()
```

```
public function GetDataUsulanByDosen($nip) {
     a =SELECT
      rst.id,
      rst.Created_Date AS tgl_pengajuan,
      rst.judul,
      jenis.id AS jenis_id,
      jenis.jenis,
      rst_sk.tgl_mulai_berlaku,
      rst_sk.tgl_selesai_berlaku,
      CONCAT(IFNULL(pegawai.gelar_depan,""), 
pegawai.nama, pegawai.gelar_belakang) AS inisiator,
      rst_tahap.periode,
      periode.nama AS nama_periode,
      rst.usulan,
      rst.accepted
     FROM tb_rst_tr_riset rst
     JOIN tb_rst_rf_jenis jenis ON rst.jenis = 
jenis.id
     JOIN tb_rst_tr_riset_sk rst_sk ON rst.id = 
rst_sk.riset
    JOIN tb_rst_tr_riset_tahapan rst_tahap ON 
rst.id = rst_tahap.riset
     JOIN tb_rst_tr_periode periode ON 
rst_tahap.periode = periode.id
```
}

```
LEFT JOIN tb peg rf pegawai pegawai ON
rst.inisiator = pegawai.nip
     WHERE rst.inisiator = '.$nip;
    $sg1 = $this -> db -> query ($q);return $sql->result_array();
```
}

```
Segmen program 6. Fungsi Unit Test GetDataTanggungan()
 function test_get_tanggungan_dosen() {
    $filter = ["prodi" => "TI-S1"];
    $test = $this->TanggunganModel-
 >GetDataTanggungan($filter);
    $test = $test->result_array();
    $ex_result = ["id", "judul", "ketua", "kegiatan", 
 "periode", "tahapam", "keterlambatan", "sk", "lpj"];
    $ex_field = array_keys(reset($test));
    $test_name = "Test Field Data Tanggungan Dosen";
    echo $this->unit->run($ex_field, $ex_result, 
 $test_name);
 }
```
Segmen program 7. Fungsi *GetDataTanggungan()*

```
function GetDataTanggungan($filter = NULL) {
  if(isset($filter)) {
  $clause_dosen =$clause_prodi = "";
  if(isset($filter['dosen'])) {
      $dosen = $filter['dosen'];
      $clause_dosen = 'AND kontri.person = 
"'.$dosen.'"';
  }
  if(isset($filter['prodi'])) {
    $prodi = $filter['prodi'];
    $clause_prodi = 'AND rst.prodi LIKE 
"%'.$prodi.'%"';
  }
  $clause_filter = $clause_dosen." ".$clause_prodi;
  } else {
  $clause_filter = "";
  }
  $q = 'SELECT
    rst.id AS id,
    rst.judul AS judul,
   CONCAT(IFNULL(pegawai.gelar_depan,""), 
pegawai.nama, pegawai.gelar_belakang) AS ketua,
    jenis.jenis AS kegiatan,
    periode.nama AS periode,
    tahapan.tahapan,
    CONCAT(DATEDIFF(NOW(), 
rst_sk.tgl_selesai_berlaku)," Hari") AS keterlambatan,
    rst_sk.file AS sk,
```

```
rst.laporan_akhir AS lpj
    FROM tb_rst_tr_riset rst
    JOIN tb_rst_tr_riset_sk rst_sk ON rst.id = 
rst_sk.riset
    JOIN tb_rst_tr_riset_props rst_prop ON rst.id = 
rst_prop.riset
    JOIN tb_rst_tr_riset_tahapan rst_tahap ON rst.id = 
rst_tahap.riset
    JOIN tb_rst_rf_jenis jenis ON rst.jenis = jenis.id
    JOIN tb_rst_rf_tahapan tahapan ON 
rst_tahap.tahapan = tahapan.id
    JOIN tb_rst_tr_periode periode ON 
rst_tahap.periode = periode.id
   JOIN tb_rst_tr_kontributor kontri ON rst.id = 
kontri.riset
    JOIN tb_peg_rf_pegawai pegawai ON kontri.person = 
pegawai.nip
   LEFT JOIN (
      tb_rst_tr_riset_props rst_prop_2 
      INNER JOIN tb_rst_rf_options opt_jenis_pn 
      ON rst_prop_2.value = opt_jenis_pn.id AND 
rst\_prop_2.prop = 2) ON rst.id = rst_prop_2.riset
    LEFT JOIN (
      tb rst tr riset props rst prop 72
      INNER JOIN tb_rst_rf_options opt_jenis_pg 
      ON rst_prop_72.value = opt_jenis_pg.id AND 
rst_prop_72.prop = 72
    ) ON rst.id = rst_prop_72.riset
WHERE rst_sk.tgl_selesai_berlaku < NOW() 
AND tahapan.tahapan = "On Going" AND rst tahap.id = (SELECT rst_tahap.id
  FROM tb_rst_tr_riset_tahapan rst_tahap
  JOIN tb_rst_tr_periode periode ON rst_tahap.periode 
= periode.id
  WHERE rst_tahap.riset = rst.id
  ORDER BY periode.urutan DESC
  LIMIT 1
 ) '.$clause_filter.'
GROUP BY rst.id';
$sq1 = $this->db->query($q);
return $sql;
}
```
Segmen program 8. Fungsi *Unit Test GetDataDosenPPM()*

```
function test get data dosen() {
   $test = $this->DosenModel->GetDataDosenPPM();
   $ex_result = ["nip", "nidn", "nama", "foto", 
"prodi", "penelitian", "pengabdian"];
   $ex_field = array_keys(reset($test));
   $test_name = "Test Field Data Dosen";
   echo $this->unit->run($ex_field, $ex_result, 
$test_name);
}
```